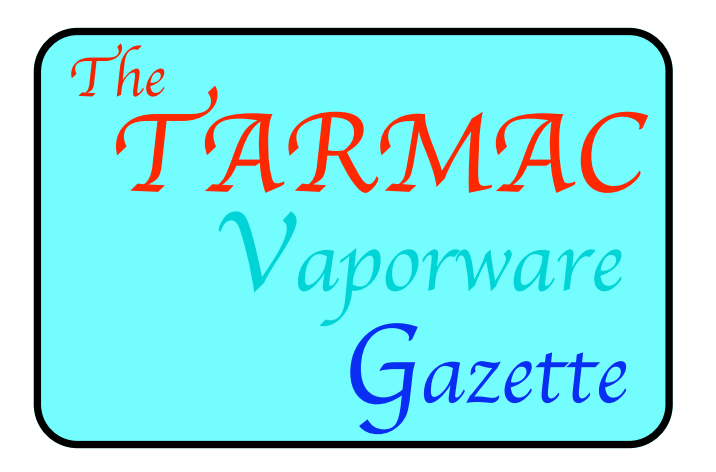

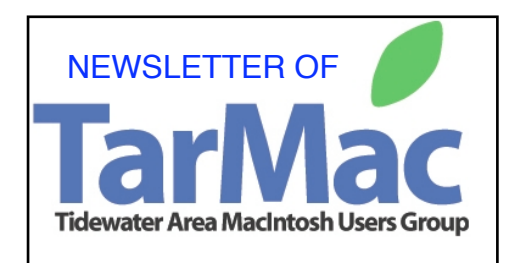

# **NOVEMBER 2008**

#### **EDITOR'S NOTE:**

#### **Many of the items included in the newsletters are taken from the internet.**

To avoid the printing of the whole internet article, I'm including instead a description of the item and its URL. This reduces the printed size of the newsletter and provides the option of selecting whether to read the whole article. In addition, if the article is changed on the internet at a later time, the DRL will point to the latest information for the benefit of anyone reviewing the newsletter from the TARMAC WEB SITE.

#### **To review previous issues go to:**

**[http://homepage.mac.com/tidewatermug/,](http://homepage.mac.com/tidewatermug/) then scroll down to the third page.**

# CONTENTS OF VAPORWARE GAZETTE ISSUES MAY - OCTOBER 2008

#### MAY:

\* Review of TARMAC website contents:

<http://homepage.mac.com/tidewatermug/>

- \* The iPhone
- \* Backing UP
- \* Encourage a more active membership

#### JUNE:

- \* Apple fixes 70 issues with Mac OS 10.5. update
- \* Review of previous meeting's discussion of Backing Up
- \* Summary of basic system maintenance
- \* information about Online Seminars available

#### JULY:

\* Tutorials posted on the Apple web site:

<http://www.apple.com/mac/>

- \* Cropping with Grab
- \* Editing Word Files Without Word
- \* Access Providers Consider Charging by the Gigabyte
- \* New Flavors for Addresses on the Web are on the Way
- \* Mac OS X10.5..4 Release announced
- \* Funds Supporting the Generic Theater

#### **AUGUST**:

\* MobileMe to be discussed at August 14 meeting

\* An introduction ti iTunes

#### **SEPTEMBER:**

- \* (Free) Telephone Tips
- \* A Bright and Shiny Browser (pc only)
- \* Wondering What to do with your Old Computers?
- \* Widgets- handout from 8?14 meeting

#### **OCTOBER:**

- \* Correction concerning free 411 telephone calls
- \* October Presentations Feature iWorks
- \* TarMac Activities- Past and Present
- \* Have You Tried Podcasts Lately??
- \* A Consolidated Summary about EyeTV and AppleTV

#### **Quick Tip: Force Eject a stuck CD or DVD from your Ma[c](http://buzz.yahoo.com/article/pub/http%253A%252F%252Fwww.applegazette.com%252Fquick-tips%252Fquick-tip-force-eject-a-stuck-cd-or-dvd-from-your-mac%252F)**

It is very rare that you'll find a CD or DVD stuck in your Mac with no apparent way of getting it out, but if that happens, it can be terribly frustrating. There are a few different things you can try to force the disk to eject.

- \* Try iTunes Sometimes the iTunes eject button will work even if you can't see the disk in the Finder. Open the terminal and type "drutil tray eject" to eject the disk tray.
- \* If you're still having no luck, you can restart your Mac and hold down the mouse button. Keep your finger pressed down until the disk ejects, or the login screen appears.
- **\* Perhaps the easiest method is to use DISK UTILITY and click 'eject' at top of display!**

### **LATE-2008 MACBOOKS: BATTERY ISSUES**

Users have noticed that the new MacBooks have some issues with the batteries. While they appear to run perfectly fine in most situations, when the computer is put to sleep the power seems to drain much faster than expected:

<http://www.macfixit.com/article.php?story=20081029094708116>

# **ETIQUETTE AND THE BCC FIELD**

Don't needlessly pass others' email addresses around:

<http://www.macworld.com/article/135919/2008/10/etiquetteandbcc.html>

# **HAVE YOU SEEN THIS MESSAGE? "Your network settings have been changed by another application."**

Apparently people running OS 10.4.11 have been getting this alert when they open the Network Preference Pane:

[<http://www.macfixitforums.com/ubbthreads.php/topics/450792/](http://www.macfixitforums.com/ubbthreads.php/topics/450792/Your_Network_Settings_have_bee) [Your\\_Network\\_Settings\\_have\\_bee>](http://www.macfixitforums.com/ubbthreads.php/topics/450792/Your_Network_Settings_have_bee)

## **Frank Smith suggests you check this out:**

[http://www.macfixit.com/](http://www.macfixit.com)

# **Ray Kallman submits the following for your perusal:**

[Mail Secrets](http://www.usingmac.com/2008/10/3/10-nifty-mail-tricks)

[Slim down Mac OSX installs](http://arstechnica.com/journals/apple.ars/2008/11/05/five-ways-to-slim-down-your-mac-os-x-install)

[Ulgy Macs](http://www.lowendmac.com/misc/08mr/mb1030.html)

[See How Fast You Can Type](http://speedtest.10-fast-fingers.com/)

# **DAVID CANDELA IS ALWAYS LOOKING FOR USED COMPUTER PARTS AND SYSTEMS**

As printed in our Sept. Newsletter and presented at the Oct. 8 meeting: "I take old macs (and now windows machines to) that people do not want anymore. I rework (blanking the Hard drives, adding RAM, reprogramming) and give them to disadvantaged middle and high school students in Norfolk. If the computer is not working, then I part it out." He lives in Norfolk close to Granby High School. **Please contact him when you have any "surplus" equipment: [ndcandela@hotmail.com](mailto:ndcandela@hotmail.com) tel. 423-3384**